# COOLIUS

# A30 BUS Unità di servizio A/C per refrigerante R134a

# Manuale d'uso

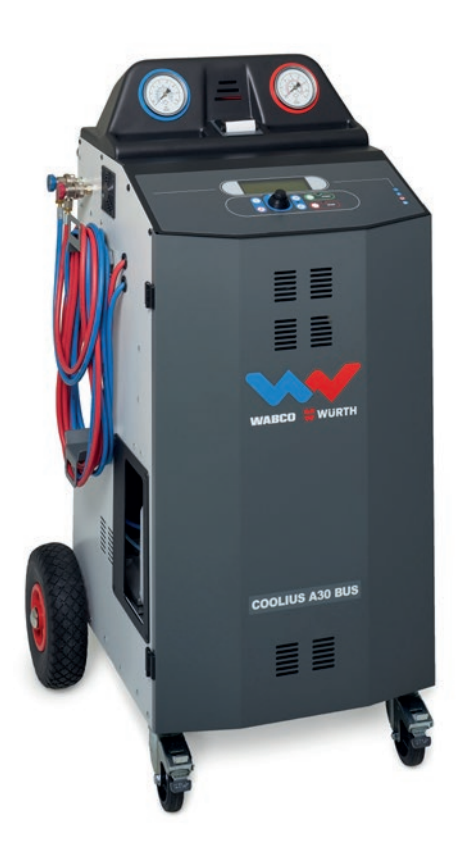

 $\sqrt{\Gamma}$ Manuale d'uso originale

#### **Introduzione**

Gentile cliente,

grazie per aver acquistato questo prodotto.

Per garantire tale condizione è necessario osservare queste istruzioni d'uso!

Leggere attentamente le istruzioni d'uso prima di utilizzare la macchina per la prima volta. Osservare tutte le istruzioni d'uso e le istruzioni di sicurezza!

Tutti i nomi delle aziende e i nomi dei prodotti sono marchi registrati dei rispettivi proprietari. Tutti i diritti riservati.

In caso di domande contattare il partner di assistenza del proprio paese Vedere il capitolo 9 Contatti e [supporto p. 36](#page-35-0).

Questa macchina soddisfa i requisiti delle vigenti direttive UE.

2014/68/EU (PED) 2006/42/EU 2014/30/EU 2014/35/EU La dichiarazione di conformità può essere richiesta a: [www.coolius-ac.com](http://www.coolius-ac.com)

#### **WOW! ITALY**

Via della Punta 6/2 I-48018 Faenza (RA) Italia

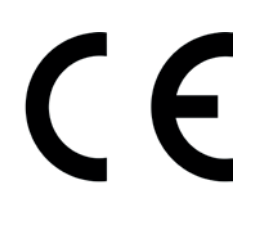

## **Contents**

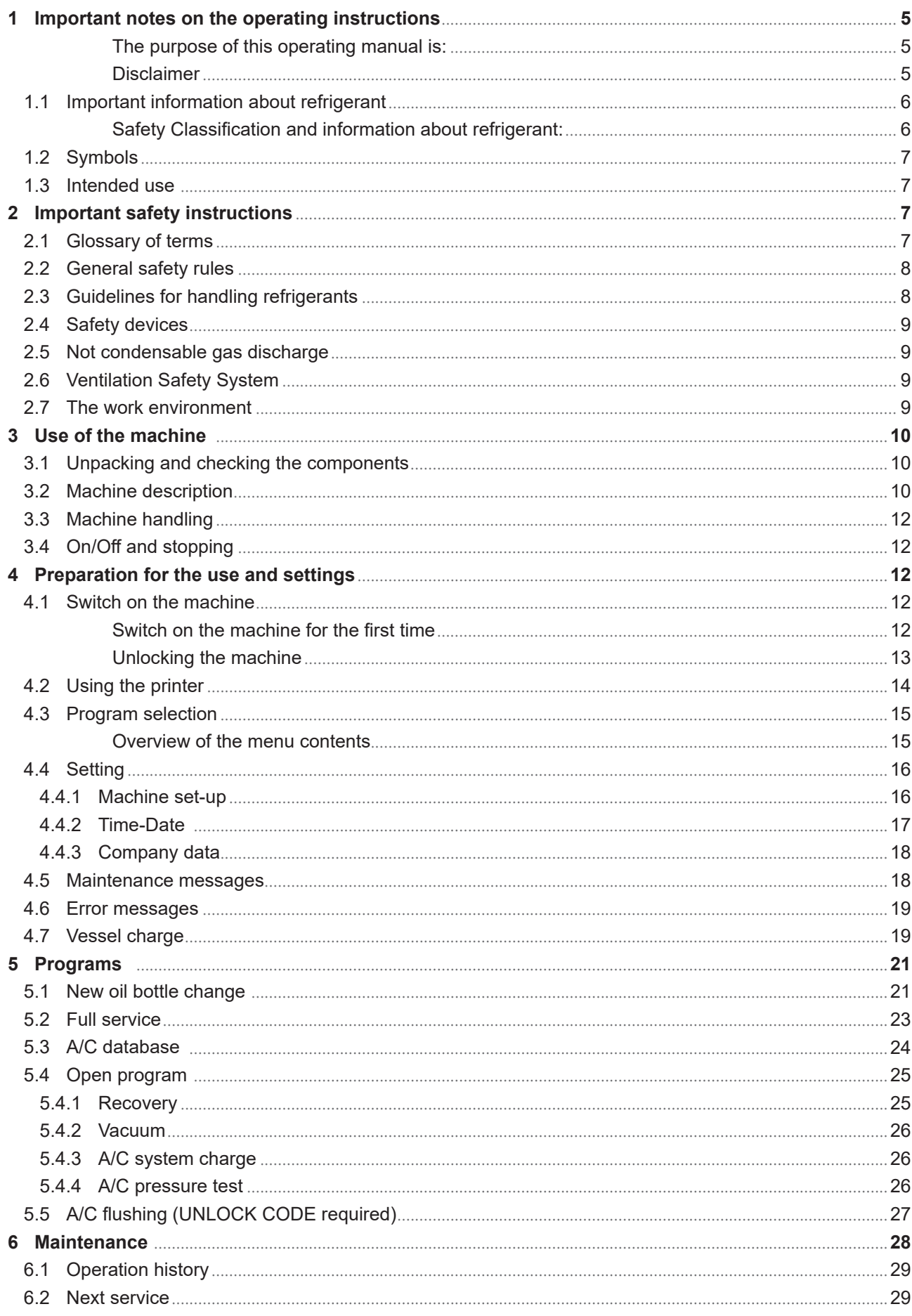

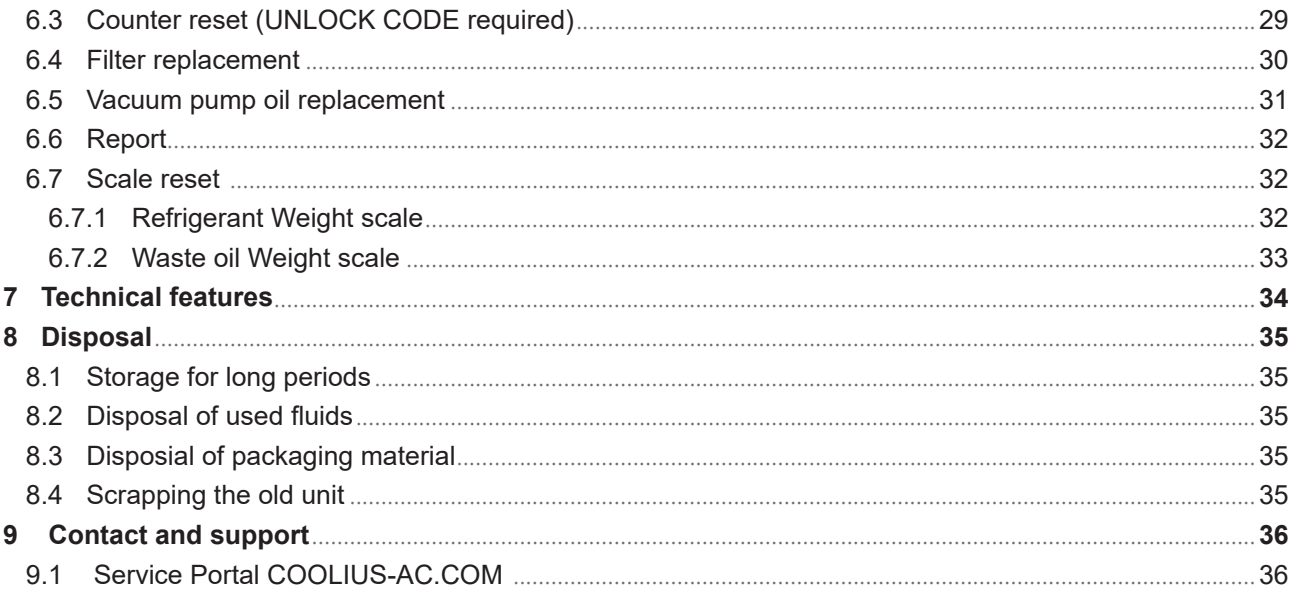

## <span id="page-4-0"></span>**1 Avvertenze importanti sulle istruzioni d'uso**

COOLIUS A30 BUS (d'ora in avanti la macchina) è stata progettata e costruita per garantire una affidabilità operativa di lunga durata e di alto livello con la massima sicurezza per l'utente.

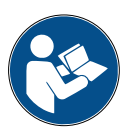

Il presente manuale operativo è parte integrante della macchina. Leggerlo attentamente prima dell'uso.

- L'utente è responsabile dell'utilizzo corretto della macchina secondo le istruzioni riportate in questo manuale d'uso.
- Il fabbricante non può essere ritenuto responsabile per danni a persone, animali e/o oggetti a causa di un uso improprio, diverso da quello illustrato in questo manuale di istruzioni.
- Il fabbricante si riserva il diritto di apportare senza preavviso modifiche tecniche ed estetiche alla macchina.

#### **Lo scopo di questo manuale d'uso è:**

- Fornire all'utente tutte le informazioni necessarie per utilizzare l'unità, a partire dal momento dell'acquisto e fino allo smaltimento della macchina stessa.
- Garantire il massimo supporto al personale destinato all'utilizzo e alla manutenzione della macchina.

Per qualsiasi informazione particolare o richiesta di assistenza tecnica o di pezzi di ricambio, contattare il partner di assistenza del proprio paese.

#### **Dichiarazione di non responsabilità**

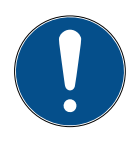

Questo manuale è stato redatto con grande cura. Se si notano tuttavia eventuali omissioni o inesattezze, si prega di informare per iscritto il partner di assistenza del proprio paese.

Il fabbricante non è responsabile di errori tecnici o tipografici e si riserva il diritto di apportare modifiche al prodotto, in qualsiasi momento e senza preavviso.

Le illustrazioni di questo documento possono differire dalla macchina effettivamente fornita con questo manuale.

#### <span id="page-5-0"></span>**1.1 Informazioni importanti sul refrigerante**

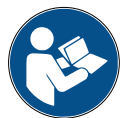

**Nota:** *tutte le informazioni qui riportate sono aggiornate alla data di stampa del presente manuale.* 

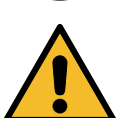

**Avvertenza!** *La macchina è progettata esclusivamente per R134a. Il design soddisfa interamente le linee guida della norma europea EN 378:2010*

#### **Classificazione della sicurezza e informazioni sul refrigerante:**

Il refrigerante è classificato nella tabella E.1 (Designazione dei refrigeranti) dell'allegato E (normativo) della norma europea EN 378-1:2008 + A1: 2010 (E) (EN 378-1:2011)

#### **Il refrigerante può assumere nomi diversi a seconda del fabbricante!**

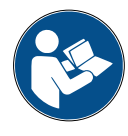

Per ulteriori informazioni relative al refrigerante consultare la SCHEDA DATI DI SICUREZZA ai sensi del Regolamento (CE) N° 1907/2006 (MSDS).

La SCHEDA DATI DI SICUREZZA (MSDS) deve essere consegnata ai dipendenti addetti al funzionamento della macchina!

#### <span id="page-6-0"></span>**1.2 Simboli**

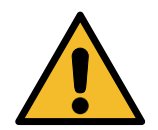

Questo simbolo di avviso di sicurezza indica che il messaggio riguarda la sicurezza personale. Pericolo, avvertenza e attenzione indicano gradi di pericolo sul lavoro. La mancata osservanza accurata delle istruzioni potrebbe determinare morte, lesioni personali e/o danni materiali.

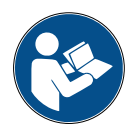

Non utilizzare questa macchina se non si sono letti accuratamente i seguenti punti relativi alla sicurezza. Leggere interamente il presente manuale d'uso.

#### **1.3 Uso previsto**

La macchina è progettata per la manutenzione degli impianti di climatizzazione dei veicoli.

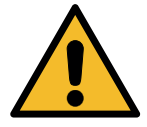

**Attenzione!** *Rischio di lesioni a causa di uso improprio.*

Questa macchina è destinata esclusivamente all'uso da parte di personale qualificato. Tali utenti devono avere conoscenza dei principi basilari della refrigerazione, dell'impianto di refrigerazione, dei refrigeranti e dei pericoli potenziali che unità ad alta pressione possono determinare.

#### **2 Importanti istruzioni di sicurezza**

L'utente deve seguire le "norme generali di sicurezza" e utilizzare la macchina in base all' "uso previsto" e alle istruzioni del presente manuale d'uso.

L'utente non è esposto infatti ad alcun rischio se vengono seguite le norme generali di sicurezza descritte di seguito, utilizzando la macchina secondo l'uso corretto ed eseguendo la corretta manutenzione della stessa.

#### **2.1 Glossario dei termini**

- **Macchina:** la macchina relativa al presente manuale d'uso.
- **Refrigeran**t:e il fluido indicato sull'etichetta di identificazione.
- **Sistema A/C:** impianto di climatizzazione del veicolo.
- **Contenitore esterno:** il nuovo refrigerante utilizzato per riempire il contenitore interno.
- **Contenitore interno:** serbatoio di stoccaggio del refrigerante.
- **Processo:** esecuzione di una singola funzione (ad es. il recupero).
- **Ciclo:** esecuzione di più processi.
- **Recupero**: recupero del refrigerante, in qualsiasi condizione esso sia, e sua conservazione in un contenitore al di fuori del sistema A/C, senza necessariamente sottoporlo ad analisi o trattamento di alcun tipo.
- **Riciclo:** riduzione delle sostanze contaminanti dei refrigeranti utilizzati mediante la separazione dell'olio, il recupero degli incondensabili e i loro singoli o multipli passaggi attraverso elementi che consentono una riduzione dell'umidità, dell'acidità e dei gas.
- **Smaltimento:** recupero del refrigerante per conservarlo così da essere successivamente distribuito o smaltito.
- **Vuoto:** fase in cui l'aria e l'umidità vengono svuotate dal sistema A/C unicamemte per mezzo di una pompa del vuoto.
- **Carica d'olio:** immissione di olio all'interno di un sistema A/C al fine di mantenere la quantità di olio specificata dal fabbricante.
- **Carica di tracciante UV:** immissione di tracciante UV all'interno di un sistema A/C al fine di rilevare eventuali perdite per mezzo di una lampada UV.
- <span id="page-7-0"></span>• **Carica di refrigerante:** fase in cui il refrigerante viene introdotto in un sistema A/C nella quantità specificata dal fabbricante.
- **Lavaggio:** per pulire il sistema A/C o i suoi componenti viene fatto circolare del liquido refrigerante, operazione che richiede un dispositivo speciale e degli adattatori.

#### **2.2 Norme di sicurezza generali**

- Questa macchina è destinata esclusivamente all'uso da parte di PERSONALE QUALIFICATO. Tali utenti devono avere conoscenza dei principi basilari della refrigerazione, dell'impianto di refrigerazione, dei refrigeranti e dei pericoli potenziali che unità ad alta pressione possono determinare.
- È di estrema importanza che la macchina venga sorvegliata in ogni momento.
- NON modificare i dispositivi di sicurezza
- NON utilizzare serbatoi esterni o altri serbatoi di stoccaggio non omologati o privi di valvole di sicurezza.
- NON utilizzare la macchina vicino a fiamme libere e a superfici calde. A temperature elevate il refrigerante si decompone, rilasciando sostanze tossiche e chimiche pericolose per gli utenti e per l'ambiente.
- È essenziale utilizzare esclusivamente il refrigerante indicato sull'etichetta di identificazione. Miscele con altri tipi di refrigeranti danneggiano seriamente il sistema di raffreddamento e di refrigerazione, nonché la macchina stessa.
- Indossare guanti e occhiali di protezione: il contatto con il refrigerante può causare cecità e altri danni fisici all'utente.
- Evitare l'inalazione di vapori emessi dai refrigeranti e il contatto del refrigerante con la pelle.
- Non accendere la macchina a meno che non debba essere usata immediatamente. Interrompere l'alimentazione elettrica in caso di lunghi intervalli in cui la macchina non viene utilizzata.
- **Attenzione:** assicurarsi che tutte le valvole siano chiuse prima di effettuare collegamenti tra la macchina e un sistema A/C o un serbatoio esterno.
- **Attenzione:** assicurarsi che il processo sia stato completato e che tutte le valvole siano chiuse prima di scollegare la macchina.
- **Attenzione:** tutti i tubi flessibili possono contenere refrigerante ad alta pressione.
- **Attenzione:** non sottoporre a prova con aria compressa la macchina ed il sistema A/C in veicoli contenenti refrigerante. È dimostrato che alcune miscele di aria e refrigerante sono combustibili combustibili a elevati livelli di pressione. Queste miscele sono potenzialmente pericolose e vi è il rischio di incendi e esplosioni che possono causare danni all'impianto e lesioni personali. Per ulteriori informazioni mediche e di sicurezza rivolgersi ai produttori degli oli e dei refrigeranti.

#### **2.3 Linee guida per la manipolazione dei refrigeranti**

#### **Precauzioni per lo stoccaggio del refrigerante**

Manipolare con cura il refrigerante che deve essere rimosso dal sistema al fine di prevenire o ridurre al minimo l'eventualità di mescolare refrigeranti diversi.

Il serbatoio usato per immagazzinare i refrigeranti deve essere assegnato a refrigeranti specifici così da evitare che si formino miscele di refrigeranti differenti.

#### **Riciclo dei refrigeranti**

Sostituire regolarmente il sistema di filtraggio della macchina di riciclo così da mantenerla in efficienza.

#### <span id="page-8-0"></span>**Nozioni generali**

Svuotare e pulire il sistema prima di reimmettervi il refrigerante.

Per essere sicuri che il sistema sia privo di agenti inquinanti, rispettare tutte le procedure descritte nel presente manuale d'uso prima di immettere il refrigerante.

Pulire e manutenzionare regolarmente la macchina, specialmente quando si utilizza un refrigerante altamente contaminato. È della massima importanza che la contaminazione dell'operazione precedente non venga trasferita alle operazioni successive.

#### **2.4 Dispositivi di sicurezza**

La macchina è dotata dei dispositivi di sicurezza richiesti dalle direttive europee:

- Interruttore di sicurezza elettrico
- Valvola di sicurezza

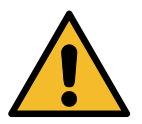

**Attenzione!** *Pericolo di lesioni a causa di manipolazione. NON MODIFICARE I DISPOSITIVI DI SICUREZZA.*

#### **2.5 Scarico di gas non condensabili**

Per consentire il rilascio dei gas non condensabili è installata una valvola di scarico.

La valvola di scarico dei gas non condensabili potrebbe generare rumori.

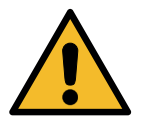

**Avvertenza!** *Rischio di lesioni causate da fughe di gas a pressione elevata. Assicurarsidi non venire mai a contatto con la valvola di scarico!*

#### **2.6 Sistema di ventilazione di sicurezza**

La macchina è dotata di un sistema di ventilazione di sicurezza che ne consente l'utilizzo in ambienti ad alta temperatura.

È vietato ostruire la griglia d'ingresso del ventilatore.

#### **2.7 Ambiente di lavoro**

- Utilizzare la macchina in ambienti aperti o in luoghi dotati di buona ventilazione (almeno 4 cambi di aria all'ora).
- L'unità è stata progettata per l'uso ad un'altitudine massima di 1.000 m sul livello del mare, in un intervallo di temperatura tra +10 e +49 °C e con un'umidità massima del 50% a +40 °C.
- Funziona in condizioni sufficientemente luminose.

#### <span id="page-9-0"></span>**3 Uso della macchina**

#### **3.1 Disimballaggio e controllo dei componenti**

Rimuovere l'imballaggio della macchina e assicurarsi che siano presenti le seguenti parti:

• Documentazione CE/DAP

#### **3.2 Descrizione della macchina**

#### **Pannello di controllo**

- 1. Display
- 2. Pulsante START / LED
- 3. Pulsante STOP / LED
- 4. Pulsante informazioni (i)
- 5. Pulsante annulla (X)
- 6. COOLIUS SELECT con pulsante INVIO / LED
- 7. Pulsante destro / LED
- 8. Pulsante sinistro / LED

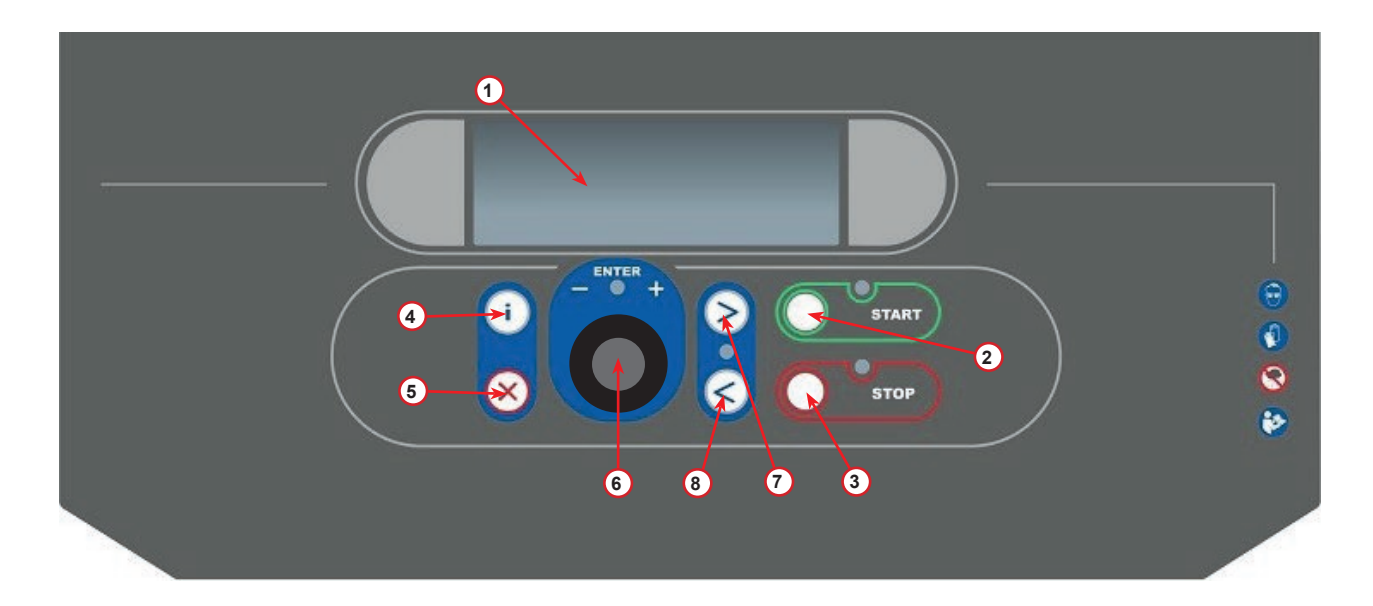

fig. 001 Pannello di controllo

#### **La macchina**

- Indicatore di pressione LP
- Indicatore di pressione HP
- Stampante
- Coperchio anteriore
- Ruota posteriore
- Ruota anteriore con freno
- Griglia dell'aria della pompa del vuoto
- Interruttore principale
- Manometro sernatoio interno gauge
- Scatola di stoccaggio per accessori
- Contenitore per olio assorbito 500 ml
- Contenitore per additivo perdite UV 250 ml
- Contenitore per olio nuovo 500 ml
- Accoppiamento rapido LP
- Accoppiamento rapido HP
- Tubo LP
- Tubo HP
- 19 Bypass

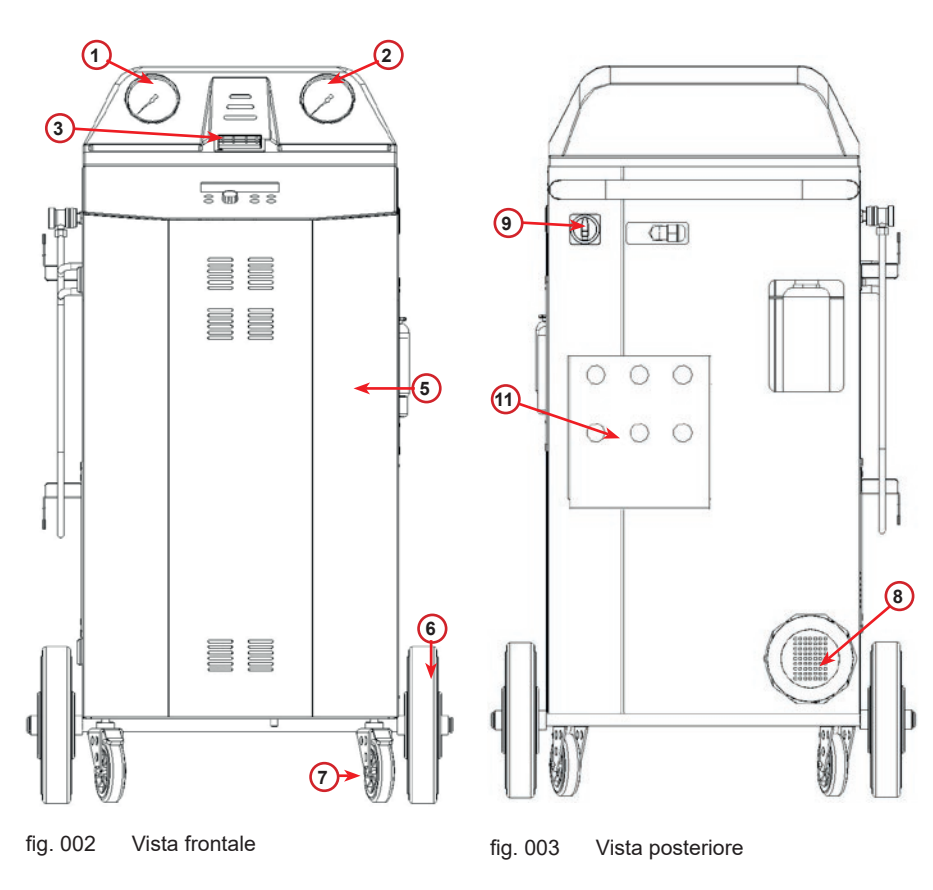

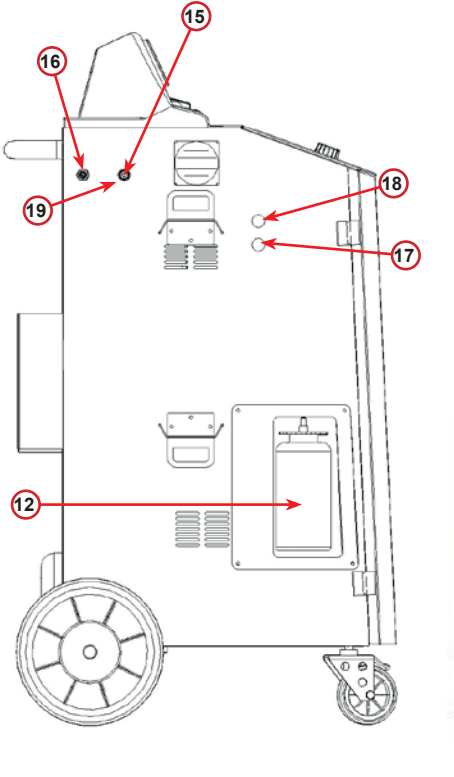

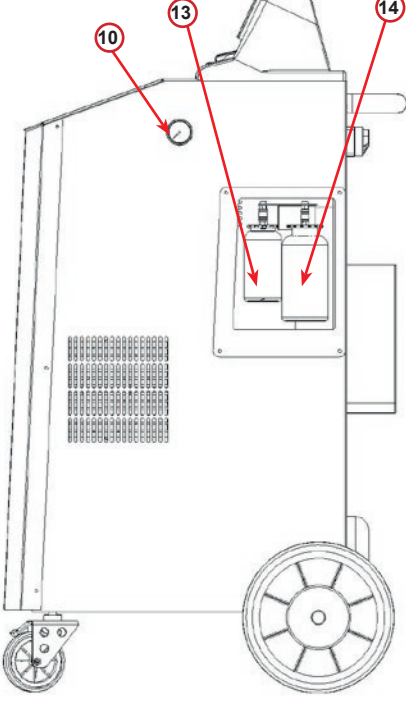

fig. 004 Vista laterale sinistra

fig. 005 Vista laterale destra

#### <span id="page-11-0"></span>**3.3 Utilizzo della macchina**

Nonostante che i componenti più pesanti sono stati assemblati sulla base così da abbassare il centro di gravità, non è stato possibile eliminare del tutto il rischio di rovesciamento.

La macchina viene spostata su quattro ruote.

Su un terreno irregolare spostare la macchina inclinandola e bilanciandone il peso sulle due ruote posteriori.

#### **3.4 On/Off e arresto**

avvio: spostare l'interruttore principale in posizione ON (I) arresto: spostare l'interruttore principale in posizione OFF (I)

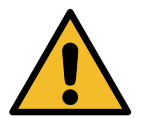

**Attenzione!** *Danni alla macchina. Non spegnere la macchina scollegando la spina dell'alimentazione!*

#### **4 Preparazione per l'uso e impostazioni**

#### **4.1 Accensione della macchina**

Premere l'interruttore di accensione **(I)** per avviare la macchina. Il sistema di ventilazione di sicurezza si attiva.

#### **Accensione della macchina per la prima volta**

#### **Selezionare la lingua del display**

Ruotare **COOLIUS SELECT** per selezionare la lingua e confermare quindi con **INVIO.**

Dopo aver selezionato la lingua si presentano due possibilità di lavoro con la macchina.

#### **1. Modalità demo**

Ora è possibile attivare la macchina oppure lavorare in modalità demo.

**NOTA:** *tutte le funzioni opereranno perfettamente ad eccezione del menu "Ora-Data", che non è disponibile.*

- 1. Premere **STOP** per utilizzare la macchina in MODALITÀ DEMO (la macchina si avvia e salta la procedura di attivazione).
	- Il display visualizza il numero di giorni prima dell'attivazione necessaria per utilizzare la macchina.
- 2. Premere **START** per passare alla modalità di standby.

Selezionare:

Lingua 03 **AN BEBERBERBERBERG** 

Premere "START" per attivare la macchina. www.coolius-ac.com

Macchina in modalità DEMO!

Giorni mancanti 7

#### <span id="page-12-0"></span>**2. Attivazione della macchina**

1. Premere **START** per attivare la macchina.

**NOTA:** *dopo 7 giorni, a partire dalla prima accensione, il display mostrerà soltanto questa schermata di stampa all'avvio*

- 2. Per eseguire l'attivazione andare al sito web www.coolius-ac.com oppure chiamare la hotline +497940981888188 e richiedere il CODICE DI SBLOCCO relativo al numero di serie scritto sul display (in questo caso il numero di serie è AA000000).
- 3. Premere **START** per continuare con l'attivazione.
- 4. Premere **STOP** per saltare la procedura di attivazione e **AVVIARE** la macchina in MODALITÀ DEMO.

**NOTA:** *il pulsante* **STOP** *è disponibile solo se è rimasto almeno un giorno per la MODALITÀ DEMO, altrimenti l'attivazione è obbligatoria ed è disponibile solamente il pulsante* **START***.*

#### **Sblocco della macchina**

La seguente procedura richiede la conoscenza del CODICE DI SBLOCCO.

1. Mediante **COOLIUS SELECT** immettere il CODICE DI SBLOCCO. Una volta eseguito confermare con **START**.

- Se il CODICE DI SBLOCCO è errato, ripetere la procedura appena descritta.
- Se il CODICE DI SBLOCCO è corretto, premere **START** per confermare. La macchina è attivata e visualizza la modalità standby.

La macchina ora è attivata e visualizza la modalità standby.

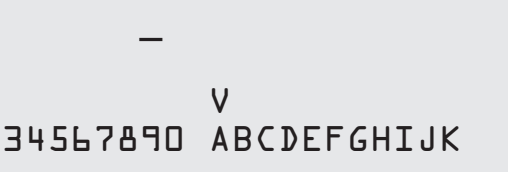

Richiedere CODICE

www.coolius-ac.com

Registrare: AA000000

COOLIUS 01-01-2017 10:20:30

#### <span id="page-13-1"></span><span id="page-13-0"></span>**4.2 Uso della stampante**

La macchina ha una stampante con rotolo incorporato che può essere utilizzata per stampare i dati del veicolo e i risultati dei lavori di manutenzione.

- Larghezza carta: W 58 mm
- Diametro: D 40 mm
- Alimentazione carta (1)

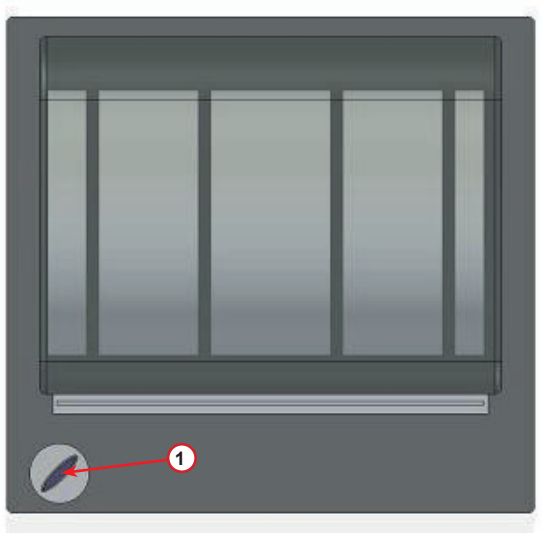

fig. 006 Stampante con rotolo

#### **Prima di un processo:**

Ruotare **COOLIUS SELECT** per selezionare il carattere e confermare quindi con **INVIO**.

Max 20 caratteri (targa, telaio, ecc...).

#### **Al termine di un processo:**

Premere il pulsante **START** per stampare. Premere il pulsante **STOP** per finire.

Inserire dati:\_ V

567890 ABCDEFGHIJKLM

Premere "START" per Stampare il report di servizio

#### <span id="page-14-0"></span>**4.3 Selezione dei programmi**

Premere il pulsante **i** per controllare il refrigerante disponibile. Premere il pulsante **i** per tornare in modalità standby.

Premere **INVIO** per selezionare una voce di menu.

Ruotare **COOLIUS SELECT** per selezionare il programma desiderato.

Il simbolo visualizza la posizione attuale del cursore.

Il numero di simboli  $\Box$  visualizza il numero di punti di menu disponibili a questo livello.

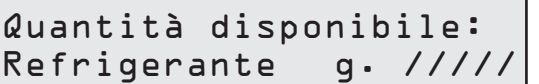

01-01-2017 10:20:30

Servizio completo

**BBL BB** 

#### **Panoramica dei contenuti del menu**

- 1. ALTRE SELEZIONI
	- SERVICE

.

- TEST PRESSIONI A/C
- LAVAGGIO A/C
- CAMBIO TIPO OLIO A/C
- PERSONALIZZAZIONI
- ORA-DATA
- DATI AZIENDA
- RESET BILANCIA
- MANUTENZIONE
- 2. BANCA DATI A/C
- 3. SERVIZIO COMPLETO
- 4. PROGRAMMI AVANZATI
- 5. CARICA SERBATOIO

#### <span id="page-15-0"></span>**4.4 Impostazione**

#### **4.4.1 Personalizzazioni**

La procedura consente di configurare la macchina.

Ruotare **COOLIUS SELECT** per selezionare. Premere **INVIO** per confermare.

#### **Dati di recupero:**

- 1 I dati sono riportati sul biglietto (quantità di refrigerante e olio).
- 0 I dati non sono stampati.

Ruotare **COOLIUS SELECT** per selezionare 1 oppure 0. Premere **INVIO** per confermare.

#### **Controllo del refrigerante residuo:**

Il valore predefinito viene applicato in:

BANCA DATI A/C e SERVIZIO COMPLETO

Ruotare **COOLIUS SELECT** per impostare. Premere **INVIO** per confermare.

Viene visualizzata la voce di menu successiva.

#### **Prova di tenuta:**

Il valore predefinito viene applicato in:

BANCA DATI A/C e SERVIZIO COMPLETO Ruotare **COOLIUS SELECT** per impostare. Premere **INVIO** per confermare. Viene visualizzata la voce di menu successiva.

#### **Olio fresco:**

Il valore predefinito viene applicato in: BANCA DATI A/C e SERVIZIO COMPLETO Ruotare **COOLIUS SELECT** per impostare. Premere **INVIO** per confermare. Viene visualizzata la voce di menu successiva.

#### **Tracciante:**

Il valore predefinito viene applicato in:

BANCA DATI A/C e SERVIZIO COMPLETO Ruotare **COOLIUS SELECT** per impostare il valore. Premere il pulsante **INVIO** per confermare.

**NOTA:** *imposta* 0 *per bypassare il processo* Viene visualizzata la voce di menu successiva.

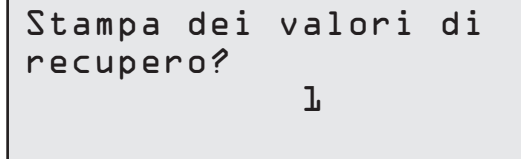

Controllo del refrigerante residuo min. 5

perdite min. 4

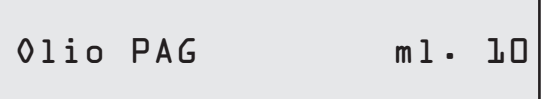

Tracciante ml. 6

COOLIUS A30 BUS 17

#### <span id="page-16-0"></span>**Lunghezza tubi**

Premere il pulsante **INVIO**:

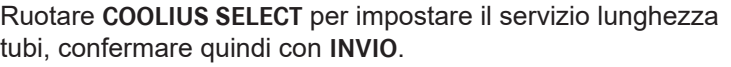

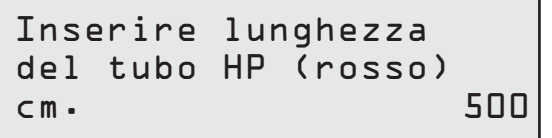

Lunghezza tubi

#### **Lingua:**

Ruotare **COOLIUS SELECT** per selezionare la lingua, confermare quindi con **INVIO**. Viene visualizzata la voce di menu successiva.

**Codice di sblocco:**

Queste otto cifre sono necessarie per ottenere il CODICE DI SBLOCCO per azzerare il contatore. Richiedere il nuovo CODICE DI SBLOCCO sul sito web www.coolius-ac.com o telefonando alla hotline +497940981888188.

1 Stampante incorporata.

0 Stampante offline o non installata.

Ruotare **COOLIUS SELECT** per selezionare 1 oppure 0. Premere **INVIO** per confermare, premere quindi il pulsante **STOP** per uscire.

#### **4.4.2 Ora-Data**

Ruotare **COOLIUS SELECT** per selezionare. Premere **INVIO** per confermare.

Ruotare **COOLIUS SELECT** per modificare il valore lampeggiante.

Premere **INVIO** per confermare. Il valore successivo lampeggia.

Quando i dati sono corretti premere il pulsante **START** per confermare.

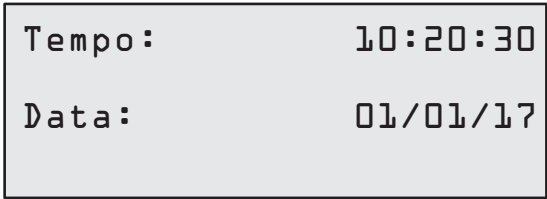

CODICE DI SBLOCCO: BB111111 Numero di serie: AA000000

Opzionale

Lingua 03

Stampante l

#### <span id="page-17-0"></span>**4.4.3 Dati aziendali**

Ruotare **COOLIUS SELECT** per selezionare. Premere **INVIO** per confermare.

Sono disponibili 5 righe:

- 1 Dati Azienda (Workshop)
- 2<sup>de</sup> Indirizzo (strada, ecc..)
- 3\_\_\_\_\_\_\_\_\_ Città
- 4\_\_\_\_\_\_\_\_\_ Telefono
- 5\_\_\_\_\_\_\_\_\_ FAX

L'impostazione qui sopra è puramente esemplificativa.

#### **NOTA:** *le cinque righe sono riportate sul rapporto di servizio.*

#### **Procedura:**

- Ruotare **COOLIUS SELECT** per selezionare il carattere. Premere **INVIO** per confermare. Il carattere viene riportato nella prima riga (a sinistra).
- Se necessario premere il pulsante **X** per eliminare.
- È possibile spostarsi nella riga con **SINISTRA/ DESTRA**
- Ruotare **COOLIUS SELECT** per selezionare il carattere successivo. Premere **INVIO** per confermare. Il carattere viene riportato nella prima riga.
- Premere il pulsante **START** per confermare l'impostazione. Il display visualizza la riga successiva.
- Premere **STOP** quando le 5 righe sono impostate.

#### **4.5 Messaggi di manutenzione**

All'avvio è possibile vedere i seguenti messaggi:

Avviso: "MANUTENZIONE IN SCADENZA CONTATTARE" oppure "MANUTENZIONE SCADUTA" Il messaggio MANUTENZIONE IN SCADENZA CONTATTARE Può essere saltato.

Premere **STOP** per continuare con l'avvio della macchina.

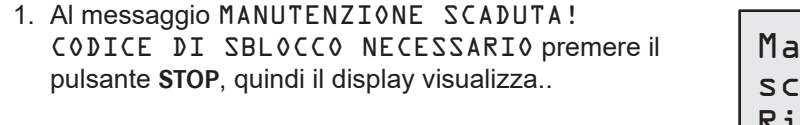

nutenzione aduta! Richiesto CODICE di sblocco

- 2. Annotare il codice visualizzato alla fine della seconda riga e usarlo per ottenere il CODICE DI SBLOCCO sul sito web www.coolius-ac.com oppure telefonare alla hotline +497940981888188.
- 3. Premere **STOP** per continuare con l'avvio della macchina.

Richiedere CODICE Registrare: BB111111 www.coolius-ac.com

**NOTA:** [Vedere il capitolo 6.3 Azzeramento \(CODICE DI SBLOCCO necessario\) p. 29](#page-28-1) *per azzerare il contatore di manutenzione.*

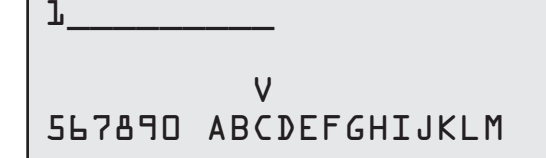

#### <span id="page-18-0"></span>**4.6 Messaggi di errore**

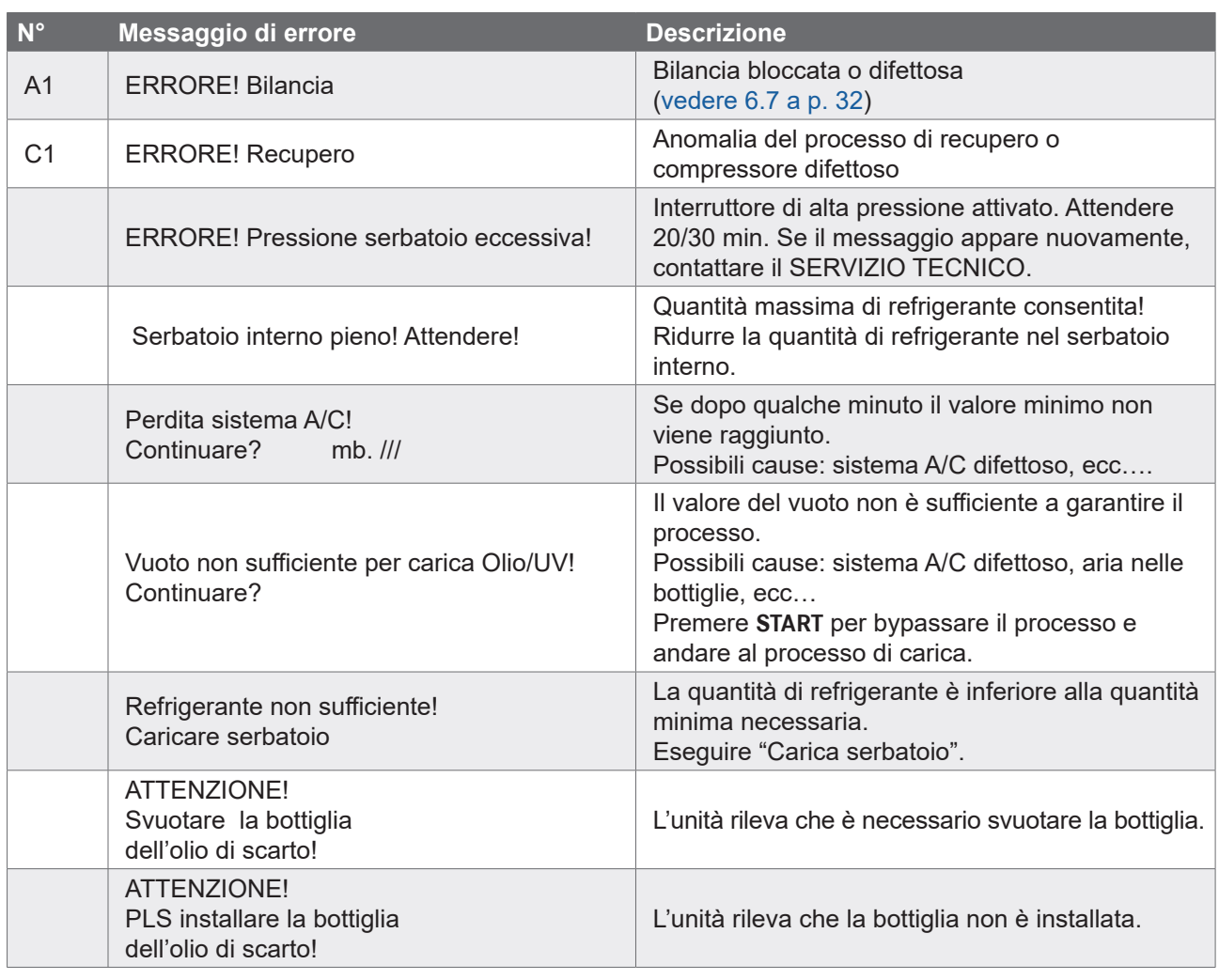

#### **4.7 Carica Serbatoio**

L'attrezzatura può non contenere refrigerante sufficiente per funzionare. La quantità disponibile potrebbe essere negativa (es: -500 g.). Sarà necessario aggiungere nuovo refrigerante nella vasca interna prima dell'uso (almeno 3 o 4 Kg).

1. Ruotare **COOLIUS SELECT** per selezionare CARICA SERBATOIO. Premere **INVIO** per confermare.

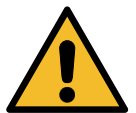

**NOTA:** *il messaggio viene visualizzato prima dei processi.*

IMPORTANTE! Controllare le quantità di Olio/UV nelle bottiglie

2. Collegare il flessibile LP (BLU) o HP (ROSSO) a un nuovo serbatoio di refrigerante. Se disponibile, aprire la valvola del serbatoio liquido (ROSSO). Altrimenti capovolgere il serbatoio.

Collegare tubo LP o HP alla bombola esterna. Aprire la valvola fase liquida.

- 3. Ruotare **COOLIUS SELECT** per impostare il valore.
	- Minimo: 800 g.
- Massimo: il valore visualizzato dal display.
- 4. Premere **INVIO** per confermare.
- 5. Premere il pulsante **START** per confermare

Impostare la quantità desiderata

g./////

Confermare con START

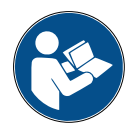

**Messaggio:** *se l'apparecchiatura rileva una pressione inferiore al valore minimo per il processo.*

Verificare Bombola vuota o valvola della bombola chiusa

#### **Processo START.**

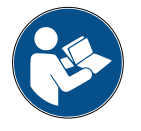

**Messaggio:** *se l'apparecchiatura rileva una pressione inferiore al valore minimo per il processo.*

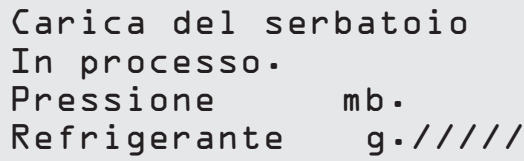

- Sostituire la bottiglia esterna, quindi premere il pulsante **START** per confermare.
- Premere il pulsante **STOP** per completare il processo.

#### **Processo completato.**

- 6. Chiudere la valvola del serbatoio e scollegare il tubo rosso dal serbatoio.
- 7. Premere il pulsante **START** per confermare.

Premere il pulsante **STOP** per finire.

Carica serbatoio completata. Chiudere la valvola della bombola.

Recupero del refrigerante dai tubi di servizio.

Carica serbatoio completata.

g./////

#### <span id="page-20-0"></span>**5 Programmi**

#### **5.1 Cambio tipo olio A/C**

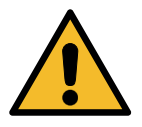

**NOTA:** *nuova bottiglia di olio su richiesta.*

Se è necessario cambiare il tipo di olio del compressore, la macchina A/C richiederà il lavaggio per evitare la contaminazione incrociata degli oli. Questa procedura pulisce i tubi e le tubazioni prima della nuova iniezione di olio.

- 1. Ruotare **COOLIUS SELECT** per selezionare ALTRE SELEZIONI.
- 2. Premere **INVIO** per confermare.
- 3. Ruotare **COOLIUS SELECT** per selezionare NUOVO CAMBIO DI OLIO NELLE BOTTIGLIE.
- 4. Premere **INVIO** per selezionare
- 5. Sostituire la bottiglia di olio con la nuova bottiglia di olio.

Cambio bottiglia olio nuovo

**OBOL OBOOO** 

Sost. la bottiglia olio PAG con la bottiglia olio POE speciale.

Tubo verde per bottiglia di olio 250 ml (1).

6. Premere **INVIO** per confermare.

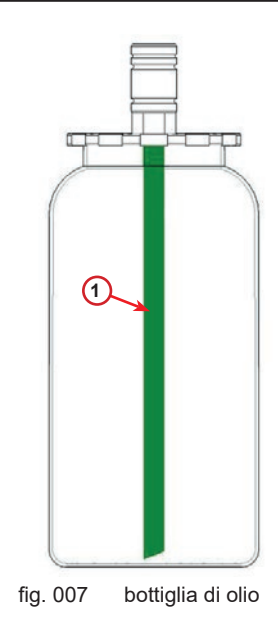

7. Premere il pulsante **START** per confermare.

Montare gli attacchi HP/LP al supporto e chiudere le valvole! Confermare con START

Lavaggio interno

Attendere!

8. La macchina si avvia.

Se gli accoppiatori non sono collegati al supporto o se le valvole di accoppiamento non sono chiuse. Messaggio:

9. Premere il pulsante **START** per confermare. La macchina si avvia. Il processo pulisce l'intera unità inclusi i tubi di servizio.

Alla fine,

10. Premere il pulsante **STOP** per finire. La macchina è pronta.

Montare gli attacchi HP/LP al supporto e chiudere le valvole! Confermare con START

Lavaggio interno completato.

#### <span id="page-22-1"></span><span id="page-22-0"></span>**5.2 Servizio completo**

- 1. Premere **INVIO** per passare al menu di selezione (se in modalità di standby).
- 2. Ruotare **COOLIUS SELECT** per selezionare SERVIZIO COMPLETO.
- 3. Premere **INVIO** per confermare.
- 4. Ruotare **COOLIUS SELECT** per impostare la quantità di refrigerante da caricare nel sistema A/C.
	- Minimo: 50 g.
- 5. Premere **INVIO** per confermare.
- 6. Ruotare **COOLIUS SELECT** per impostare (solitamente HP) "PORTA HP" / "PORTA LP" / "PORTE HP/LP"
- 7. Premere **INVIO** per confermare. Attrezzatura con stampante: [Vedere il capitolo 4.2 Uso](#page-13-1)  [della stampante p. 14](#page-13-1)
- 8. Premere il pulsante **START** per confermare. L'apparecchiatura esegue tutti i processi.
	- Recupero
	- Controllo del refrigerante residuo
	- Processo di scarico dell'olio utilizzato
	- Vuoto, prova di tenuta
	- Nuova carica d'olio
	- Carica tracciante
	- Carica di refrigerante
- 9. Alla fine dei processi, avviare il motore ed il sistema A/C, controllare quindi le pressioni.
- 10. Al termine della verifica premere il pulsante **STOP** per finire
- 11. Eseguire le istruzioni.
- 12. Premere il pulsante **START** per confermare.

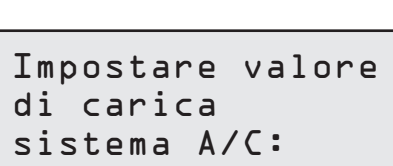

Servizio completo

 $\Box \Box \blacksquare \Box \Box$ 

Quantità g. 500

Carica sistema lato:

Alta pressione (HP)

Confermare con START

Verificare le pressioni del sistema A/C

Scollegare i tubi di servizio HP/LP dal sistema A/C

Recupero del refrigerante dai tubi di servizio. <span id="page-23-0"></span>Alla fine tutti i valori di processo sono riportati sul display.

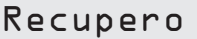

Refrigerante g. //// Olio ml. //

Vuoto

mb.  $///$ 

13. Premere il pulsante **STOP** per finire. Attrezzatura con stampante: [Vedere il capitolo 4.2 Uso](#page-13-1)  [della stampante p. 14](#page-13-1)

- 14. Premere il pulsante **START** per stampare.
- 15. Quindi premere il pulsante **STOP** per uscire.

#### **5.3 Banca dati A/C**

In memoria sono contenuti i dati delle principali auto presenti sul mercato.

1. Premere **INVIO** per selezionare.

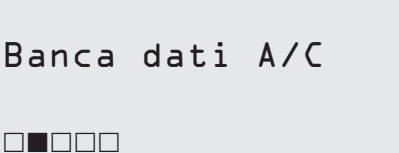

Carica sistema A/C

Quantità g. ////

- 2. Premere **INVIO** per confermare.
- 3. Ruotare **COOLIUS SELECT** per selezionare il marchio.
- 4. Premere **INVIO** per confermare.
- 5. Ruotare **COOLIUS SELECT** per selezionare il modello.
- 6. Premere **INVIO** per confermare.
- 7. Ruotare **COOLIUS SELECT** per selezionare la versione della stessa macchina.
- 8. Premere **INVIO** per confermare.

Banca dati Audi

Banca dati Audi A6 (4G)

Banca dati Audi  $AB(4G)$ 02/211-

- <span id="page-24-0"></span>9. Vengono visualizzate la capacità del refrigerante e la viscosità dell'olio.
- 10. Per ulteriori informazioni, premere il pulsante **i**.
- 11. Premere il pulsante **i** per tornare indietro.
- 12. Premere il pulsante **START** per confermare. Il programma viene eseguito come [Vedere il capitolo 5.2](#page-22-1)  [Servizio completo p. 23](#page-22-1)
- Aspetta la fine.

#### **5.4 Programmi avanzati**

- 1. Premere **INVIO** per passare al menu di selezione (se in modalità di standby).
- Programmi avanzati

- 2. Premere **INVIO** per confermare.
- 3. Ruotare **COOLIUS SELECT** per selezionare il programma o più programmi.

Sono disponibili le seguenti selezioni:

- "RECUPERO"
- "VUOTO"
- "CARICA SISTEMA A/C"
- "RECUPERO / VUOTO"
- "VUOTO / CARICA SISTEMA A/C"
- "RECUPERO / VUOTO / CARICA SISTEMA A/C"
- 4. Premere **INVIO** per confermare.

#### **5.4.1 Recupero**

- 1. Ruotare **COOLIUS SELECT** per impostare il valore.
	- Minimo: 2 min.
	- Massimo: 12 min.
- 2. Premere **INVIO** per confermare.

Controllo del refrigerante residuo

min. 5

Recupero

Banca dati Audi

g. 570

A6 (4G) ISO 46

Audi A6 (4G) ISO 46

**BBBL0** 

G052 300 A2 PAG 46 ml.120

g. 570 **g. 570** 

#### <span id="page-25-0"></span>**5.4.2 Vuoto**

- 1. Ruotare **COOLIUS SELECT** per impostare il tempo di vuoto.
	- Minimo: 0 min.
	- Massimo: 999 min.
- 2. Premere **INVIO** per confermare.
- 3. Ruotare **COOLIUS SELECT** per impostare il tempo di prova di tenuta.
	- Minimo: 2 min.
	- Massimo: 60 min.
- 4. Premere **INVIO** per confermare.

#### **5.4.3 Carica sistema A/C**

#### **A) In caso di vuoto selezionato.**

1. Ruotare **COOLIUS SELECT** per impostare il valore di olio fresco.

**NOTA:** *il valore indica solo il nuovo olio aggiunto all'olio drenato.*

- Minimo: 0 g.
- Massimo: 150 g.
- 2. Premere **INVIO** per confermare.
- 3. Ruotare **COOLIUS SELECT** per impostare la quantità di refrigerante.
	- Minimo: 50 g.
- 4. Premere **INVIO** per confermare.

#### **B) In caso di vuoto non selezionato.**

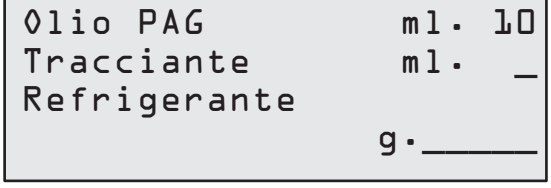

 $g\cdot$  . The contract of  $g\cdot$  . The contract of  $g\cdot$  . The contract of  $g\cdot$  .

Carica sistema lato:

Alta pressione (HP)

Refrigerante

**C) In caso di Carica sistema A/C.**

- 5. Ruotare **COOLIUS SELECT** per impostare (solitamente HP) "PORTA HP" / "PORTA LP" / "PORTA HP/LP"
- 6. Premere **INVIO** per confermare.
- 7. Premere il pulsante **START** per confermare. L'apparecchiatura esegue tutti i processi selezionati.

#### **5.4.4 Prova di pressione A/C**

Questa procedura permette di controllare il sistema A/C (pressioni) senza recuperare il refrigerante dal sistema.

26 COOLIUS A30 BUS

1. Premere **INVIO** per confermare.

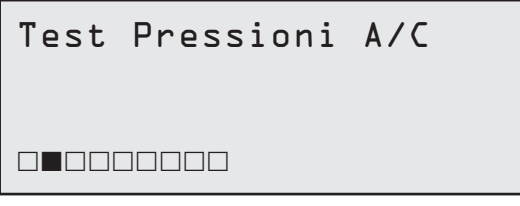

perdite min.

min. 20

Tempo di vuoto

- <span id="page-26-0"></span>2. Eseguire la prova di pressione. Alla fine confermare mediante **STOP**.
- 3. Eseguire le istruzioni. Premere **INVIO** per confermare

Verificare le pressioni del sistema A/C

Scollegare il tubo alta pressione-rosso dal sistema A/C

4. Aspettare la fine.

Recupero del refrigerante dai tubi di servizio.

#### **5.5 Lavaggio A/C (CODICE DI SBLOCCO necessario)**

Al fine di attivare il processo di lavaggio A/C richiedere il CODICE DI SBLOCCO sul sito web www.coolius-ac.com oppure telefonando alla hotline +497940981888188.

1. Premere **START** per confermare.

Richiedere CODICE Registrare: CC222222

www.coolius-ac.com

2. Mediante **COOLIUS SELECT** immettere il CODICE DI **SBLOCCO** 

 A\*\*\*\*\*\*\* V 34567890 ABCDEFGHIJK

3. Una volta eseguito confermare con **START**.

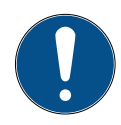

Per pulire il sistema A/C del veicolo, l'apparecchiatura esegue un processo di lavaggio in "singolo o Multi pass" (più lavaggi).

Per ulteriori dettagli fare riferimento ai fabbricanti del sistema A/C.

- 1. Premere **INVIO** per confermare.
- 2. Ruotare **COOLIUS SELECT** per selezionare Altre selezioni, quindi LAVAGGIO A/C.
- 3. Premere **INVIO** per confermare.

Lavaggio A/C

**ODLOODOO** 

<span id="page-27-0"></span>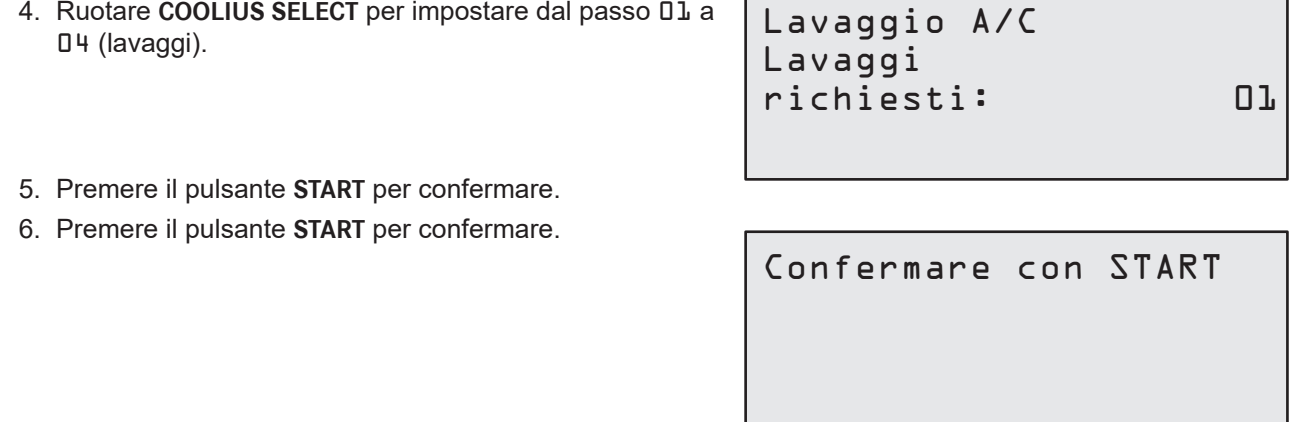

Viene eseguito il processo "Singolo o Multi pass".

**Nota:** *(sono necessari adattatori adeguati per il compressore/ valvola di espansione).*

Esecuzione lavaggio Attendere!

>>>

Lavaggio terminato Olio ml. //

#### **6 Manutenzione**

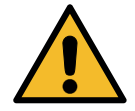

**Attenzione!** *Danni alla macchina!* 

*La manutenzione può essere eseguita esclusivamente dal SERVIZIO TECNICO autorizzato dal fabbricante.*

- 1. Premere **INVIO** per passare al menu di selezione (se in modalità di standby).
- 2. Ruotare **COOLIUS SELECT** per selezionare "ALTRE SELEZIONI" e confermare quindi mediante **INVIO**. Selezionare quindi "Manutenzione" e confermare mediante **INVIO**.

#### **Selezioni disponibili:**

- VISUALIZZA STORICO
- STATO MANUTENZIONE
- AZZERAMENTO
	- (CODICE DI SBLOCCO necessario)
- REPORT
- 3. Premere **INVIO** per confermare.

Selezionare:

Visualizza storico

#### <span id="page-28-0"></span>**6.1 Cronologia di funzionamento**

Con questo menu è possibile controllare la cronologia di funzionamento della macchina. I dati non sono cancellabili!

- 1. Ruotare **COOLIUS SELECT** per selezionare i seguenti contatori.
- REFRIGERANTE RECUPERATO DAL SISTEMA A/C
- REFRIGERANTE RECUPERATO DAL SERBATOIO ESTERNO
- REFRIGERANTE CARICATO NEL SISTEMA A/C
- TEMPO DI FUNZIONAMENTO A VUOTO

#### **6.2 Stato manutenzione**

Con questo menu è possibile controllare la manutenzione successiva richiesta:

Selez. contatore R134a recuperato Totale Kg. ///./

Manutenzione min. lavoro pompa vuoto

#### **6.3 Azzeramento (CODICE DI SBLOCCO necessario)**

<span id="page-28-1"></span>**Nota:** *cambiare il filtro e/o la pompa del vuoto dell'olio prima dell'azzeramento!* 

**Nota:** *solo ricambi originali o equivalenti L'uso di parti di ricambio non equivalenti può danneggiare la macchina!*

Andare al sito web www.coolius-ac.com oppure telefonare alla hotline +497940981888188 per avere il CODICE DI SBLOCCO per l'azzeramento del contatore di manutenzione.

- 1. Premere **ENTER** per digitare il codice di sblocco.
- 2. Mediante **COOLIUS SELECT** immettere il CODICE DI SBLOCCO.

Una volta eseguito confermare con **START**.

• Se il CODICE DI SBLOCCO è errato, ripetere la procedura.

Se il CODICE DI SBLOCCO è giusto, il display visualizza:

3. Premere il pulsante **x** per confermare.

4. Premere il pulsante **x** per confermare.

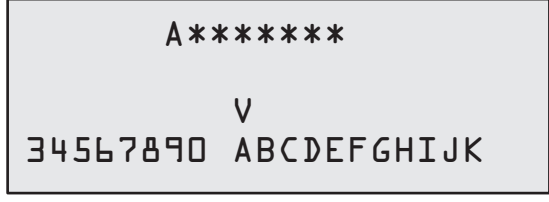

Azzerare contatore. Confermare con "X"

min. ///

Azzerare contatore. Confermare ancora!

#### <span id="page-29-0"></span>**6.4 Sostituzione del filtro**

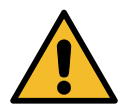

**Attenzione!** *Rischio di lesioni per fuoruscita del refrigerante. Il contatto con il refrigerante può causare cecità e altri danni fisici all'utente. Usare sempre occhiali e guanti di protezione!*

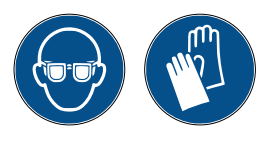

1. Al fine di ridurre la pressione interna, prima di smontare il filtro avviare un processo di recupero!

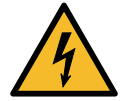

**Attenzione!** *Rischio di lesioni causate da scosse elettriche. Prima di lavorare sulla macchina scollegare sempre la spina dall'alimentazione di rete .*

2. Con una chiave da 38 mm (2) svitare il filtro (1).

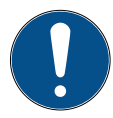

**Nota!** *Eseguire lo smaltimento in conformità alle normative locali!*

- 3. Lubrificare e posizionare correttamente i nuovi O-ring.
- 4. Assemblare il nuovo filtro.

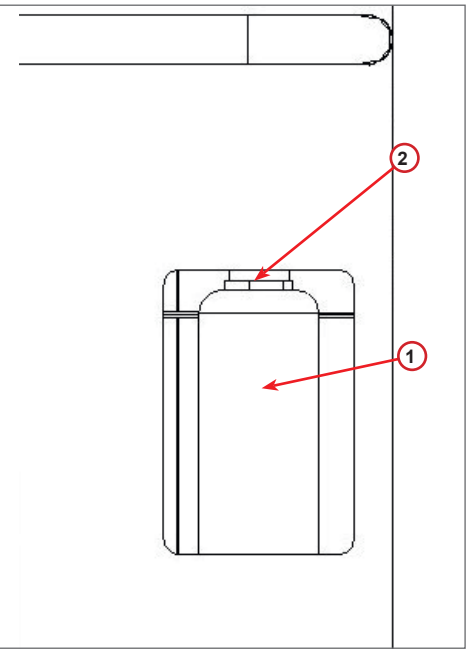

fig. 008 Sostituzione del filtro

#### <span id="page-30-0"></span>**6.5 Sostituzione della pompa del vuoto dell'olio**

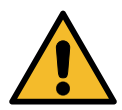

**Attenzione!** *Rischio di lesioni per fuoruscita del refrigerante. Il contatto con il refrigerante può causare cecità e altri danni fisici all'utente. Usare sempre occhiali e guanti di protezione!*

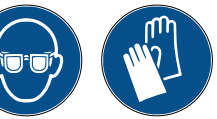

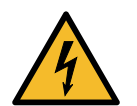

**Attenzione!** *Rischio di lesioni causate da scosse elettriche. Prima di lavorare sulla macchina, scollegare sempre la spina dall'alimentazione di rete .*

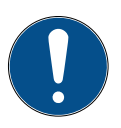

**Nota!** *Eseguire lo smaltimento in conformità alle normative locali!*

- 1. Aprire il coperchio anteriore (3 viti).
- 2. Svitare la vite di scarico dell'olio e attendere che l'olio sia scaricato. Rimontare la vite di scarico.
- 3. Svitare il silenziatore.
- 4. Riempire di nuovo olio. Il livello corretto dell'olio della pompa è a circa metà della spia di livello.
- 5. Rimontare il silenziatore.

**Nota:** *nell'immagine potrebbe apparire un diverso tipo di pompa del vuoto.*

- (1) Silenziatore
- (2) Spia del livello dell'olio
- (3) Vite di scarico
- 6. Chiudere il coperchio anteriore. La macchina non può essere utilizzata mentre il coperchio anteriore è aperto.

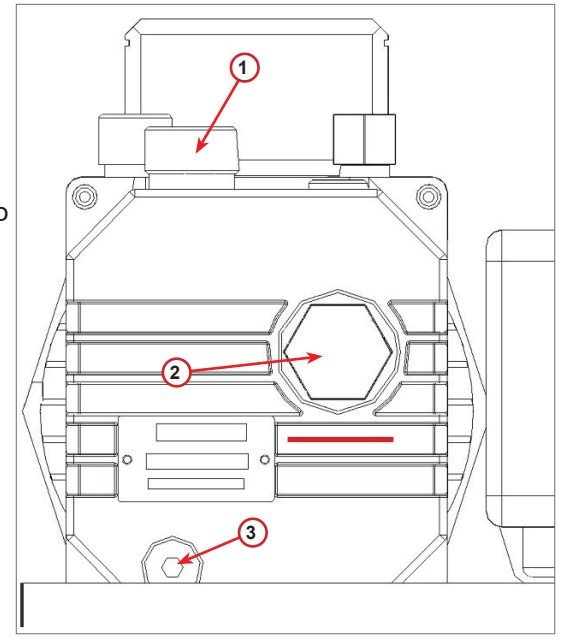

fig. 009 Pompa del vuoto

#### <span id="page-31-0"></span>**6.6 Report**

La macchina registra mensilmente l'utilizzo del refrigerante per i dodici mesi precedenti. Superato questo periodo vengono sovrascritti i dati del mese in questione.

- 1. Ruotare **COOLIUS SELECT** per selezionare i seguenti contatori.
	- "REFRIGERANTE RECUPERATO DAL SISTEMA A/C"
	- "REFRIGERANTE RECUPERATO DAL SERBATOIO ESTERNO"

01/2017 R134a recuperato Kg. 10,0

• "REFRIGERANTE CARICATO PER IL SISTEMA A/C"

Il display mostra in sequenza tutti i mesi nonché il totale dell'anno.

2. Premere **START** per stampare il report.

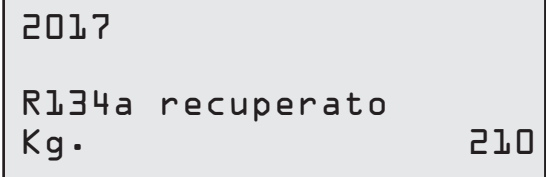

#### <span id="page-31-1"></span>**6.7 Reset Bilancia**

Allo scopo di compensare le deviazioni della bilancia, eseguire le seguenti istruzioni:

- 1. Ruotare **COOLIUS SELECT** per selezionare ALTRE SELEZIONI, confermare mediante **INVIO**,
- 2. Ruotare **COOLIUS SELECT** per selezionare RESET BILANCIA
- 3. Premere **INVIO** per confermare.

Reset Bilancia

**Anagarat A** 

- 4. Ruotare **COOLIUS SELECT** per selezionare la bilancia:
	- BILANCIA REFRIGERANTE
	- "BILANCIA OLIO DI SCARTO"
- 5. Premere **INVIO** per confermare.

Selezionare:

Refrig. Bilancia

#### **6.7.1 Bilancia refrigerante**

- 1. Scaricare la bilancia usando le viti utilizzate per il trasporto.
- 2. Premere il pulsante **START** per confermare l'che la bilancia è scaricata.

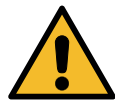

**Avvertenza!** *Confermare tramite* **START** *solo se la bilancia è scaricata!*

Attendere la fine, quindi caricare la bilancia usando le viti.

Scaricare bilancia

(pos. di sicurezza)

A3

<span id="page-32-0"></span>In caso di errore: Ripetere la procedura e assicurarsi di seguire correttamente le istruzioni!

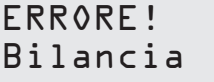

A3

#### **6.7.2 Bilancia olio di scarto**

- 1. Scollegare la bottiglia dell'olio di scarto dal relativo accoppiatore.
- 2. Premere il pulsante **START** per confermare che la bottiglia è scollegata.

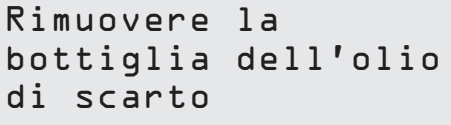

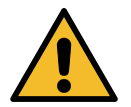

**Avvertenza!** *Confermare tramite* **START** *solo se la bottiglia dell'olio di scarto è scollegata!*

3. Attendere la fine, quindi ricollegare la bottiglia dell'olio di scarto.

# <span id="page-33-0"></span>**7 Specifiche tecniche**

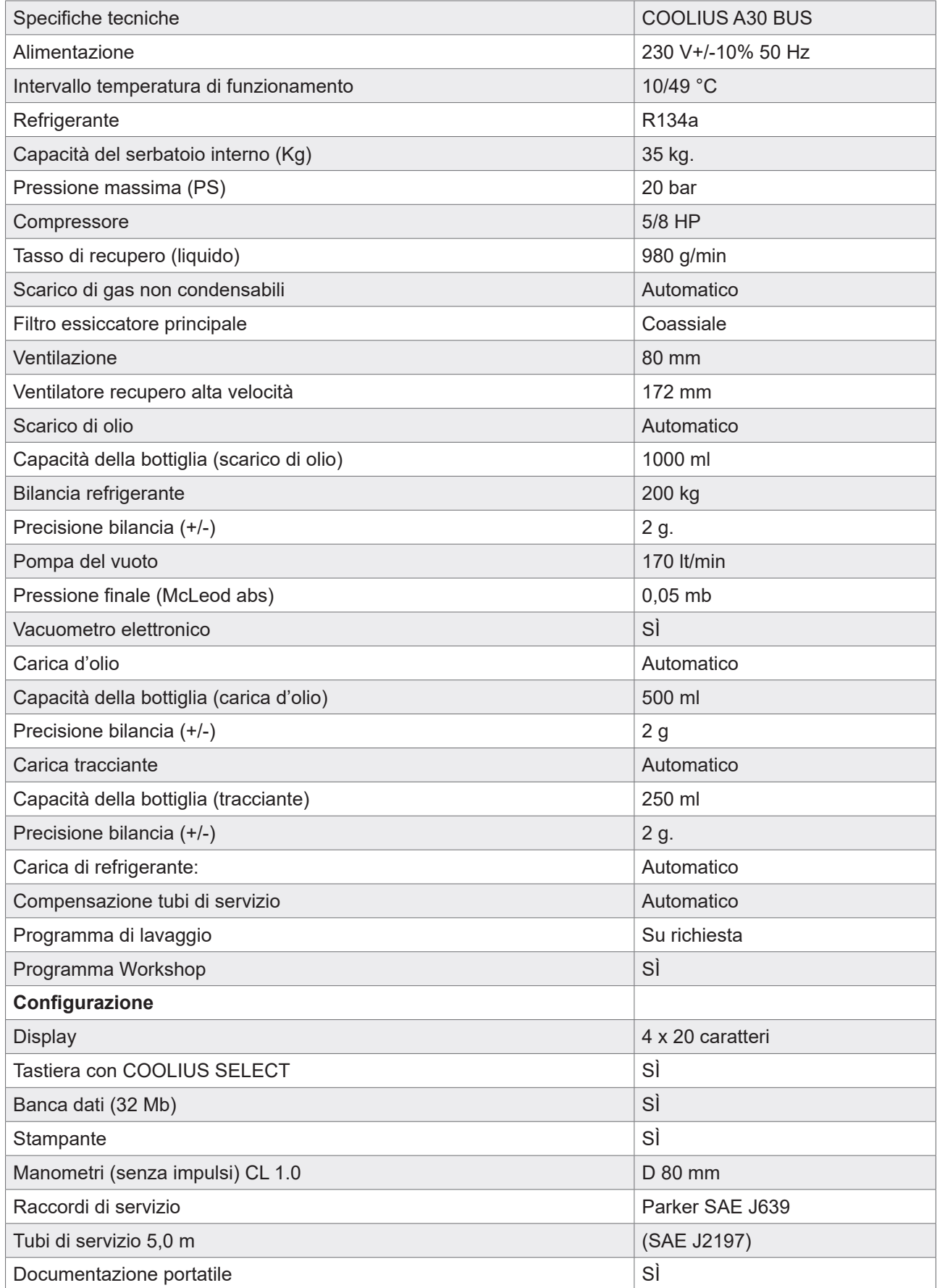

#### <span id="page-34-0"></span>**8 Smaltimento**

#### **8.1 Stoccaggio per lunghi periodi**

La macchina deve essere posizionata in un'area sicura, scollegata dall'alimentazione e protetta da temperature e umidità eccessive.

#### **8.2 Smaltimento dei fluidi usati**

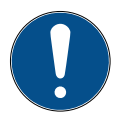

**Nota!** *L'olio usato è un rifiuto pericoloso.* Non mescolare l'olio usato con altri fluidi. Conservare l'olio usato in contenitori adeguati prima dello smaltimento.

Consegnare i lubrificanti estratti dal sistema A/C al centro di raccolta dell'olio usato!

#### **8.3 Smaltimento del materiale di imballaggio**

- Smaltire il materiale di imballaggio di cartone insieme ad altri tipi di carta.
- Raccogliere il materiale di imballaggio in plastica insieme ad altri rifiuti riciclabili.

#### **8.4 Rottamazione della vecchia unità**

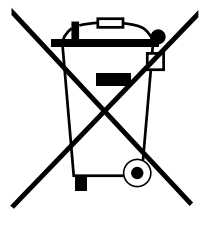

Se si desidera rottamare la macchina, scaricarla prima completamente di tutti i liquidi smaltendoli in maniera responsabile verso l'ambiente. Portare la vecchia unità al centro di riciclaggio più vicino oppure contattare il Servizio clienti.

#### <span id="page-35-1"></span><span id="page-35-0"></span>**9 Contatti e supporto**

In caso di dubbi o ulteriori domande sul prodotto o se si desidera aiuto per l'installazione, lo staff tecnico della nostra hotline sarà lieto di aiutare.

Le informazioni di contatto per il partner di assistenza del paese in questione sono reperibili sul nostro sito web  $\bigoplus$  [www.coolius-ac.com](http://www.coolius-ac.com)

#### **Prodotto da:**

#### **WOW ! ITALY**

Viale della Stazione 7 39100 Bolzano, Italia

#### **Distribuito da:**

**WOW! Würth Online World GmbH** Schliffenstraße Falkhof D-74653 Künzelsau

Telefono: +49 7940 981 88 - 0 Fax: +49 7940 981 88 - 10 99 [info@wow-portal.com](mailto:info%40wow-portal.com?subject=)  [www.wow-portal.com](http://www.wow-portal.com)

#### **WABCOWÜRTH Workshop Services GmbH** Benzstr. 7 D-74653 Künzelsau

Telefono: +49 7940 981863 -0 Fax: +49 7940 981863 -5555 [info@wabcowuerth.com](mailto:info@wabcowuerth.com )  [www.wabcowuerth.com](http://www.wabcowuerth.com)

**AUTOCOM Diagnostic Partner AB** Grafitvägen 23 B 461 38 Trollhättan, Svezia

Telefono: +46 520 470 701 Fax: +46 520 470 727 [info@autocom.se](mailto:info%40autocom.se?subject=) [www.autocom.se](http://www.autocom.se)

#### **9.1 Portale assistenza COOLIUS-AC.COM**

Sul sito web **(ff)** [www.coolius-ac.com](http://www.coolius-ac.com) l'attivazione della macchina può essere eseguita in modo indipendente. Sul sito web sono reperibili anche ulteriori istruzioni per il dispositivo COOLIUS.

# COOLIUS

La riproduzione, anche in estratto, è consentita solo dopo autorizzazione.

Ci si riserva il diritto di apportare modifiche al prodotto, in qualsiasi momento e senza preavviso o notifiche, se finalizzate al miglioramento della qualità. Le figure possono avere valore esemplificativo e avere un aspetto diverso rispetto alla merce consegnata. Ci si riserva inoltre il diritto ad errori e si declina la responsabilità per errori tipografici. Si applicano le nostre condizioni generali di vendita.

WOW! **ITALY** Viale della Stazione 7 I-39100 Bolzano www.coolius-ac.com

Doc.N°.: 22104-V20177rev03.b © by WOW! ITALY Tutti i diritti riservati. Responsabile del contenuto: Dipartimento prodotti